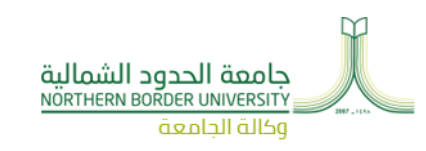

# الـدليل اإلرشـادي للخدمات األكاديمية اإللكتــرونـية عــلى نـظـــام البــانر

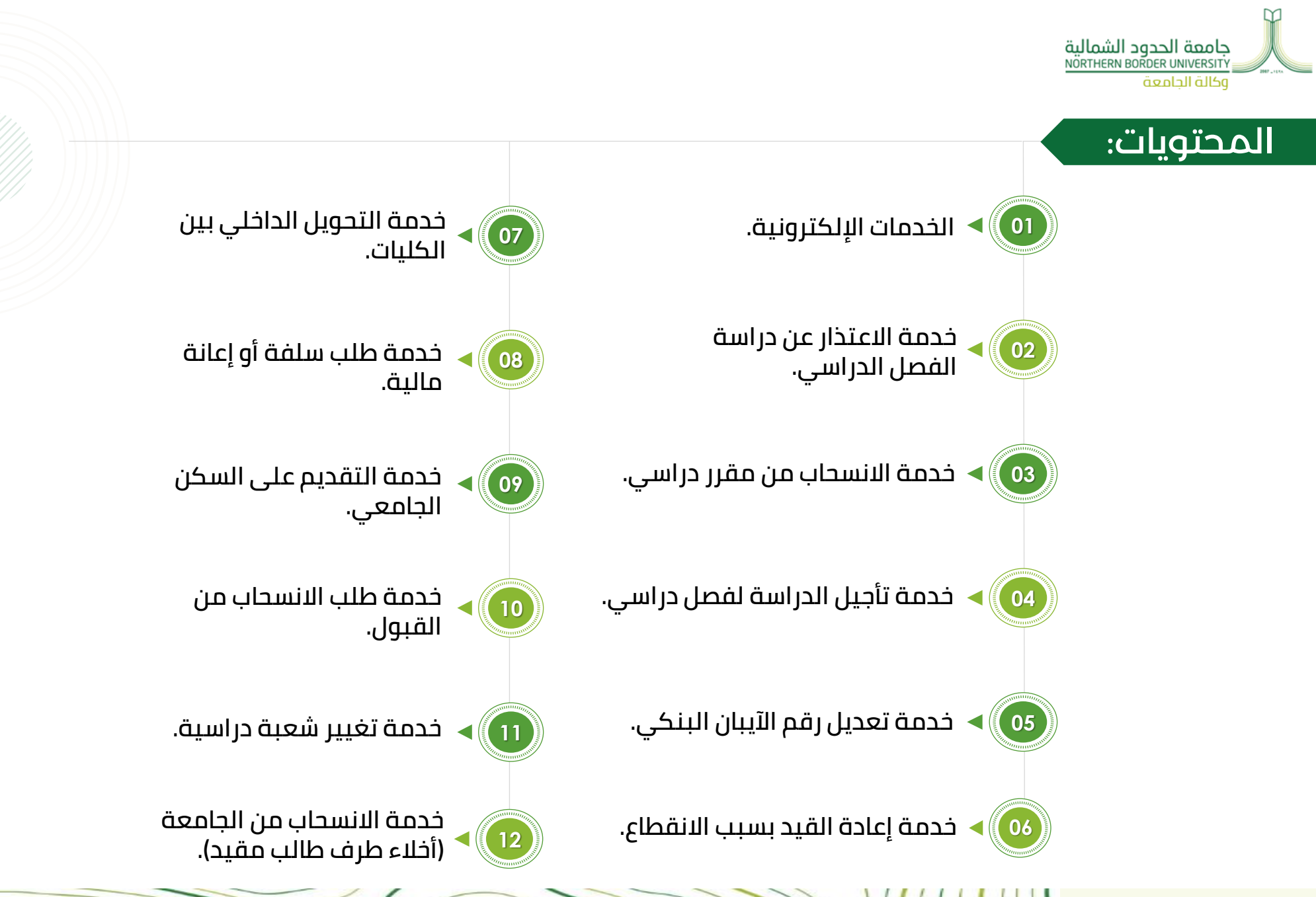

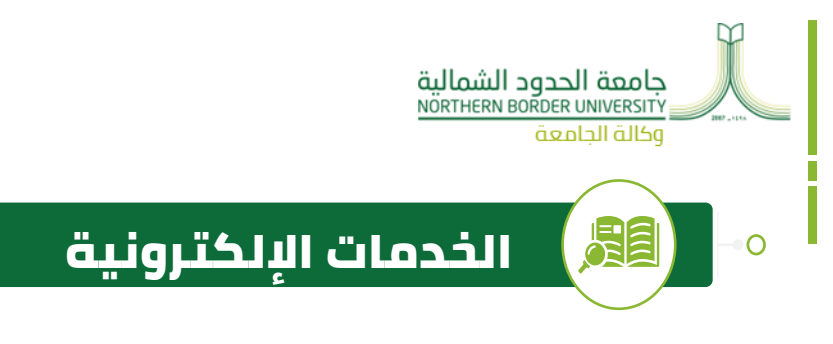

# مفهوم الخدمات االلكترونية للطالب الجامعي المتوفرة على نظام البانر:

**هي قائمة من الخدمات التي يمكن للطالب الجامعي التقدم عليها من خالل صفحة** الخدمات الذاتية **للطالب، دون الحاجة لتعبئة نماذج أو استمارات، أو مراجعة عمادة القبول والتسجيل أو الكلية.** 

## متى يستطيع الطالب التقدم على الخدمات االلكترونية؟

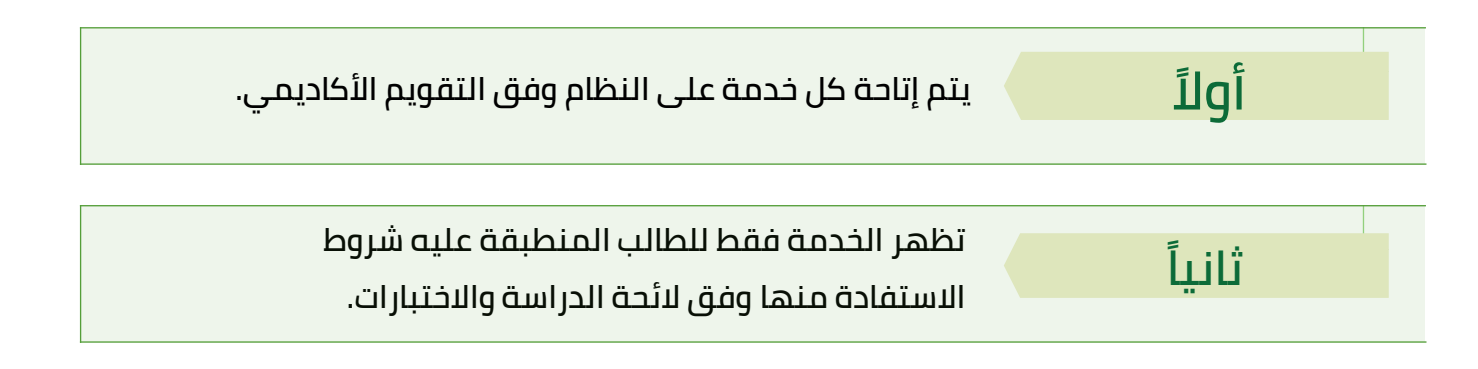

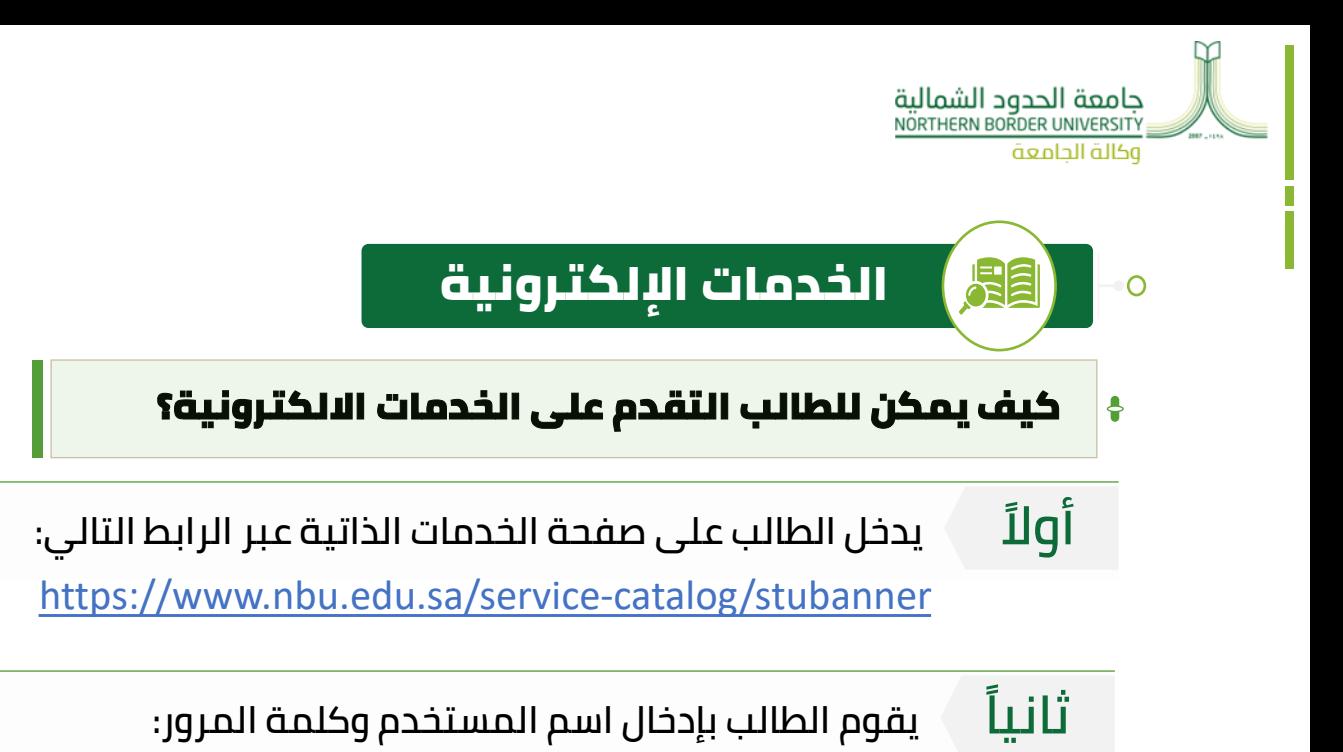

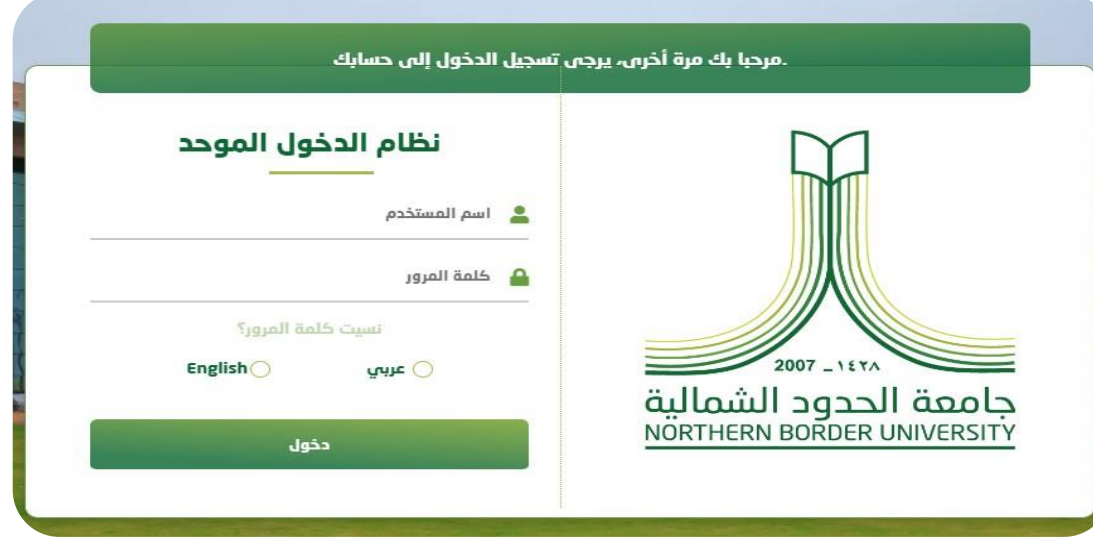

**صورة رقم )1(: شاشة الدخول الموحد للطلبة على نظام البانر**

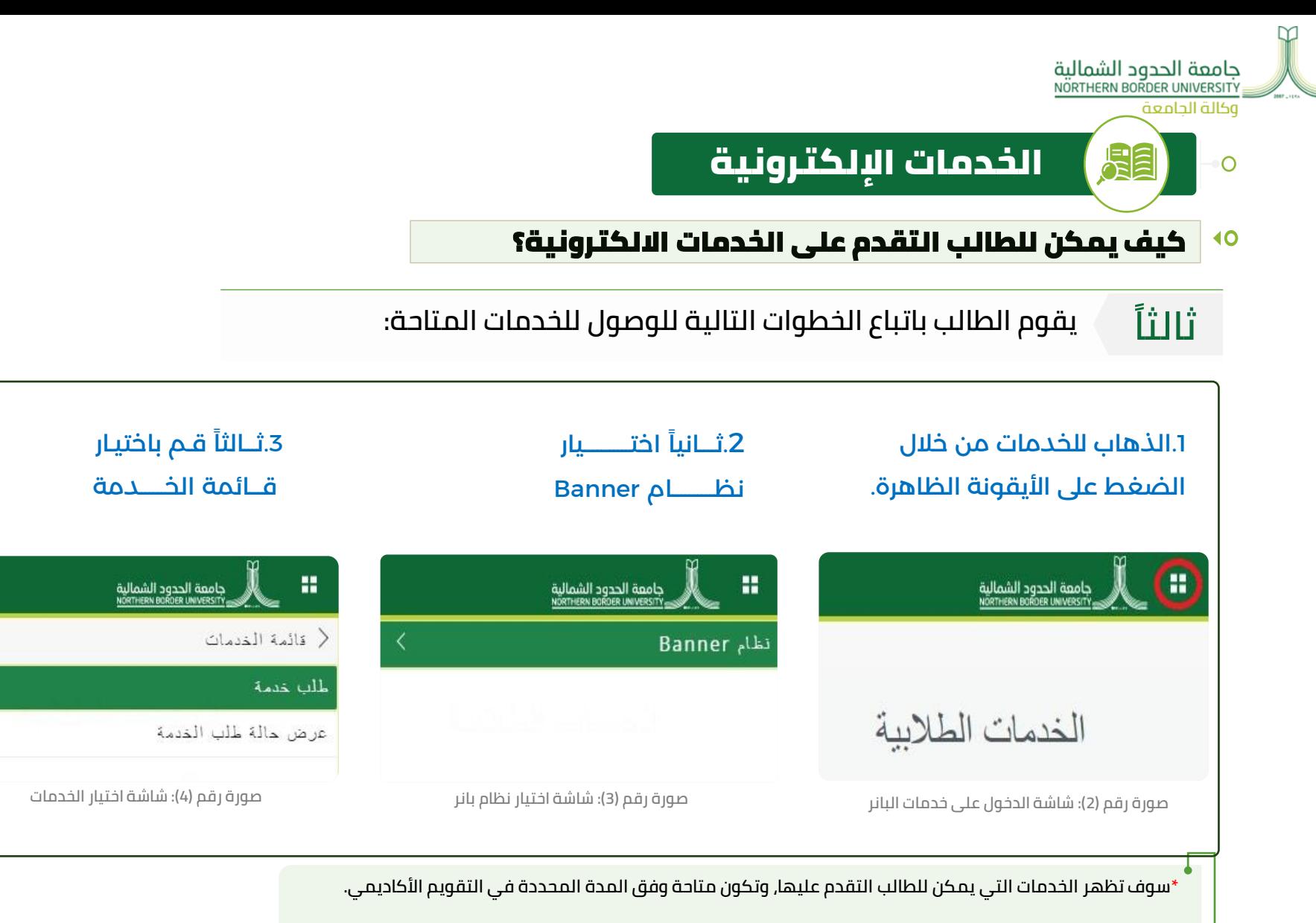

**\* ال يمكن للطالب االستفادة من الخدمة أو التقدم عليها بعد انتهائها وفق المدة المحددة.** 

**\* يجب على الطالب متابعة التقويم األكاديمي باستمرار لالستفادة من الخدمات اإللكترونية.**

 $000$ 

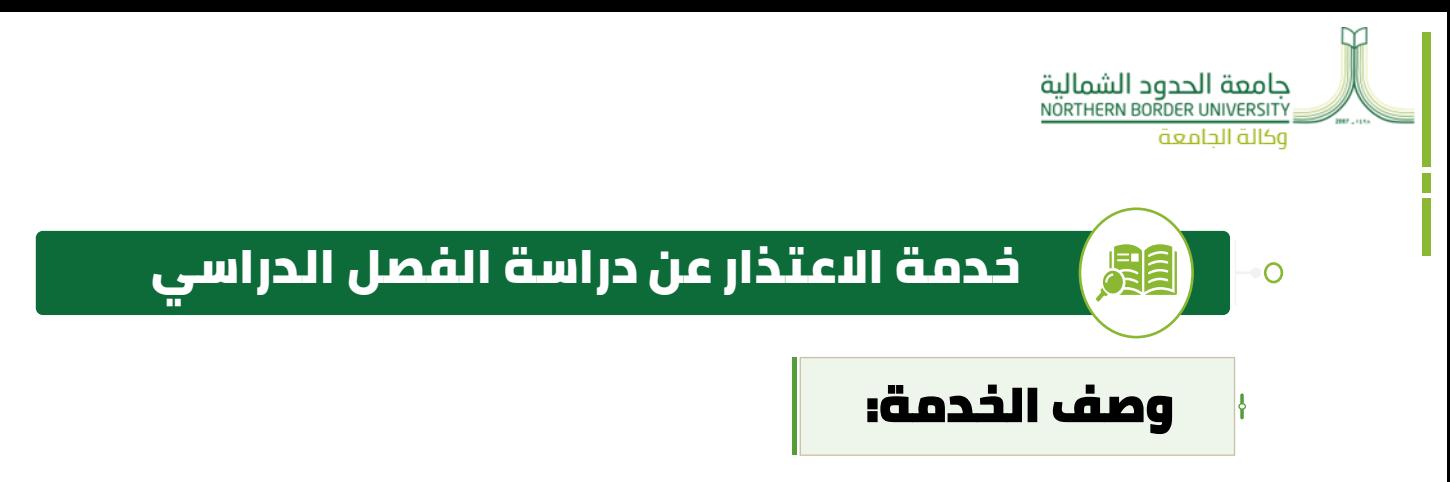

- **تتيح للطالب التقدم بطلب االعتذار عن الدراسة في الفصل الدراسي الحالي لظروف تمنع من االستمرار في الدراسة.**
- شروط التقديم على خدمة االعتذار عن دراسة الفصل وفق الئحة الدراسة واالختبارات:

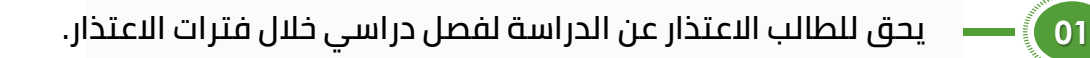

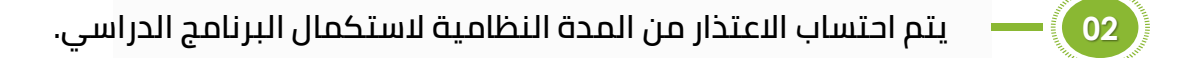

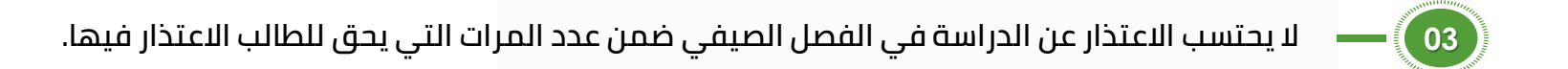

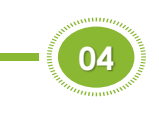

**يحق للطالب االعتذار على أال تتجاوز مدة االعتذار ثالثة فصول دراسية لنظام الفصلين، وخمسة فصول دراسية لنظام ثالث الفصول.**

> البرشادي للخدمات الأكاديمية اإللكتــــــرونـية عـــلى نـظـــام البــانر

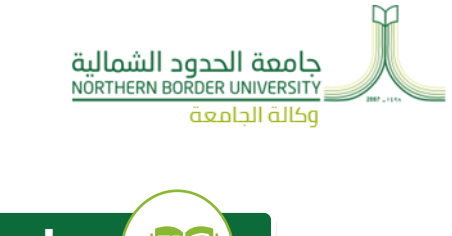

 $\overline{O}$ 

# خدمة االعتذار عن دراسة الفصل الدراسي

#### اآلثار المترتبة على تقديم الخدمة:

- ✓ **يتوقف صرف المكافأة الشهرية للطالب من تاريخ تنفيذ االعتذار.**
- ✓ **يتم احتساب الفصل الذي تم االعتذار عنه ضمن المدة النظامية إلتمام البرنامج.**

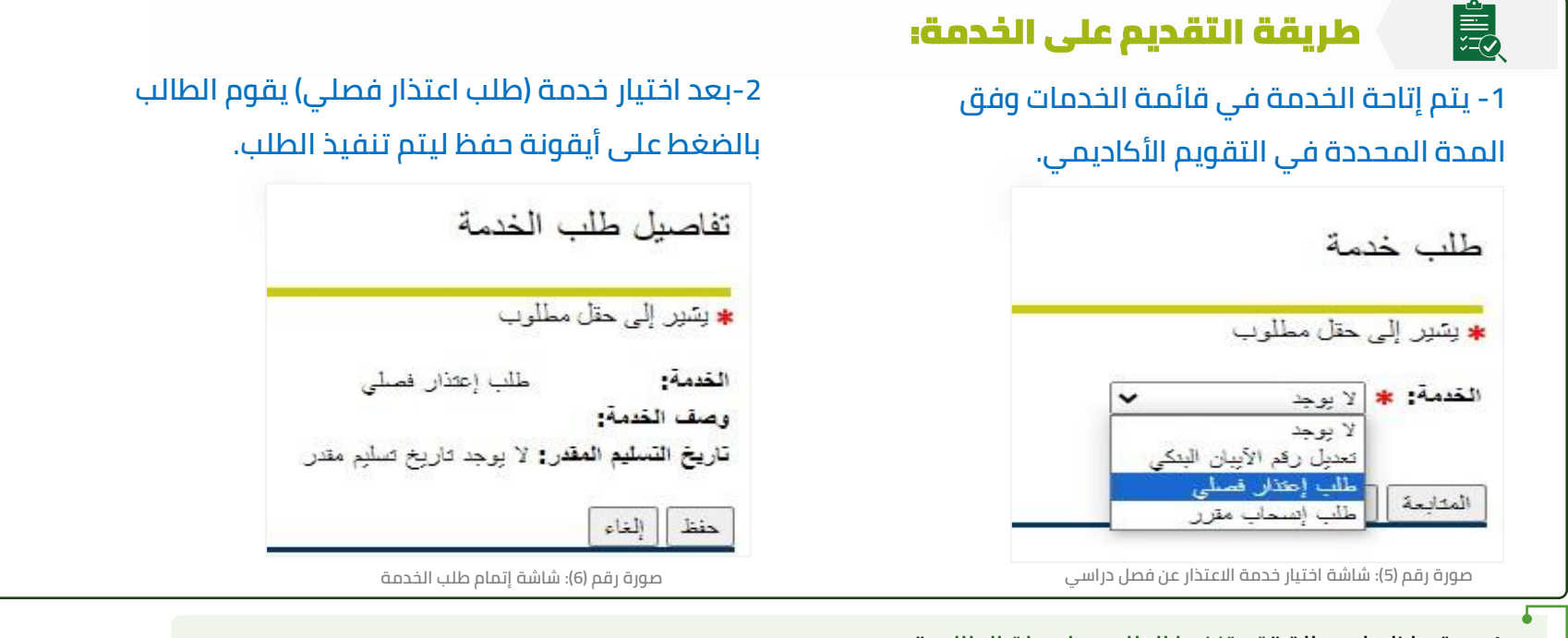

- **.1 يتم إظهار رسالة " تم تنفيذ الطلب بواسطة الطالب "**
- **.2 \*بظهور هذه الرسالة تكون الخدمة نِّفذت للطالب وتنعكس على سجله األكاديمي تلقائيًا.**

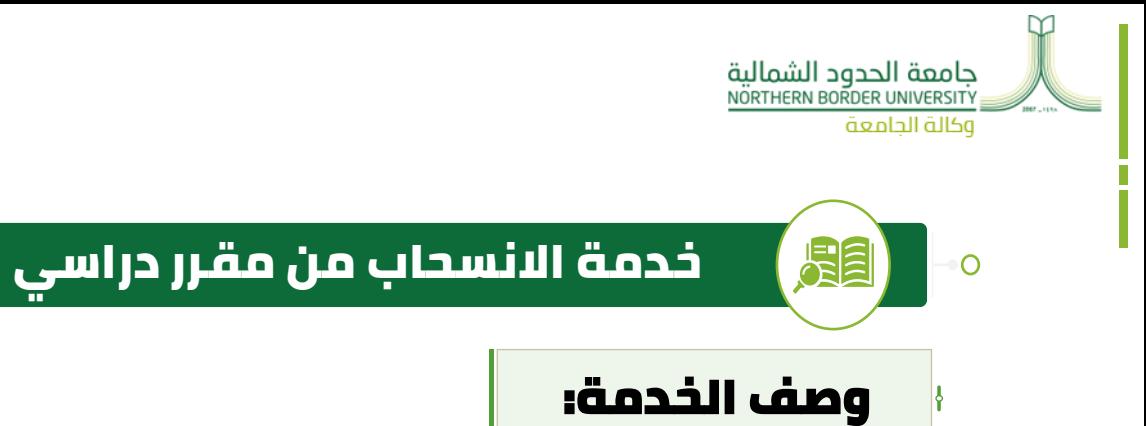

- **تتيح للطالب التقدم بطلب االنسحاب من المقرر وعدم دراسته في الفصل الدراسي الحالي دون أن يعد راسبًا.**
- شروط التقديم على خدمة االنسحاب من مقرر دراسي وفق الئحة الدراسة واالختبارات:

**يسمح للطالب االنسحاب من مقرر دراسي واحد أو أكثر في الفصل الدراسي على: أال يقل عدد الوحدات الدراسية عن الحد األدنى )8 وحدات دراسية في نظام الثالثة فصول، أو 12 وحدة دراسية في نظام الفصلين(.** 

- اآلثار المترتبة على تقديم الخدمة:
- **ال يعد الطالب راسبًا في المقرر الذي تم االنسحاب منه. 01**
- **02 يتم رصد تقدير )ع( في المقرر الذي تم االنسحاب منه)W).**
- **يتم منح الطالب فرصة 5 أيام عمل من تنفيذ االنسحاب في حال الرغبة للعودة لدراسة المقرر. 03**

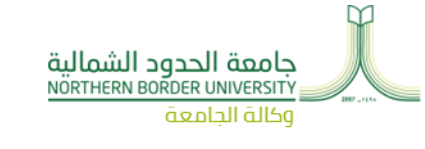

المحتويات:

Ō

## خدمة االنسحاب من مقرر دراسي

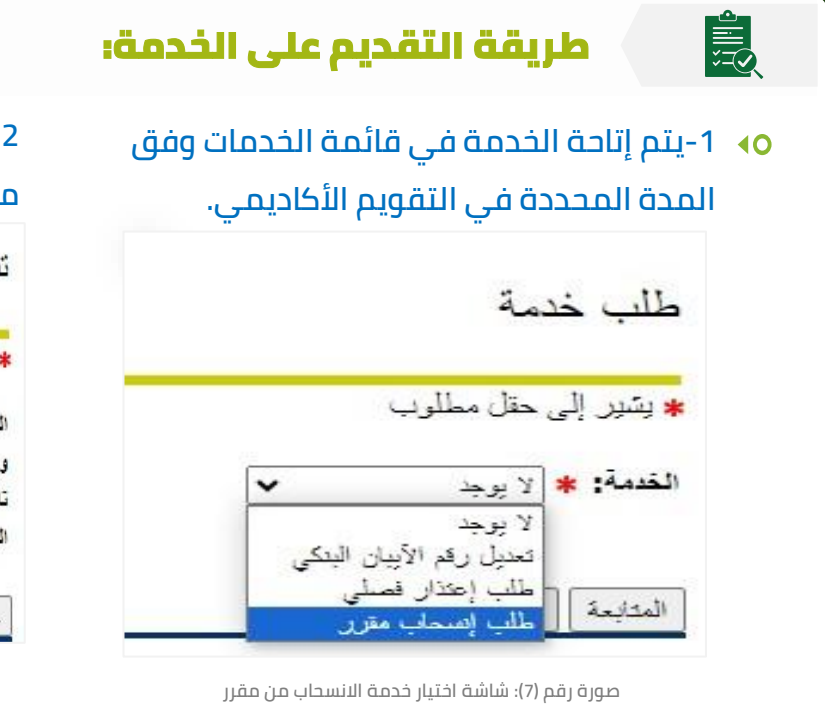

**-2بعد اختيار الشعبة المراد االنسحاب منها )المقرر المراد االنسحاب منه( قم بالضغط على أيقونة حفظ ليتم تنفيذ الطلب.**

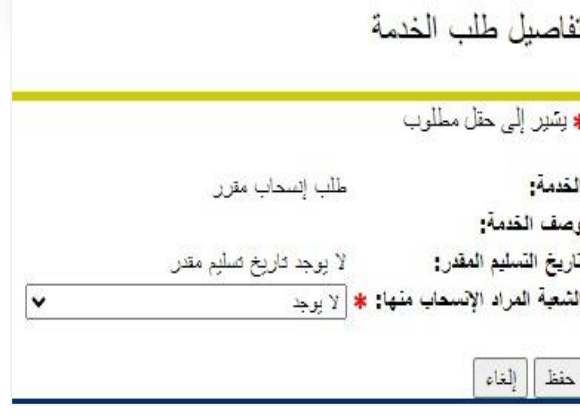

**صورة رقم )8(: شاشة اختيار المقرر المراد االنسحاب منه**

- **.1 يتم إظهار رسالة " تم تنفيذ الطلب بواسطة الطالب "**
	- **.2 \*بظهور هذه الرسالة تكون الخدمة نّفذت للطالب.**

 $\circ \circ \circ$ 

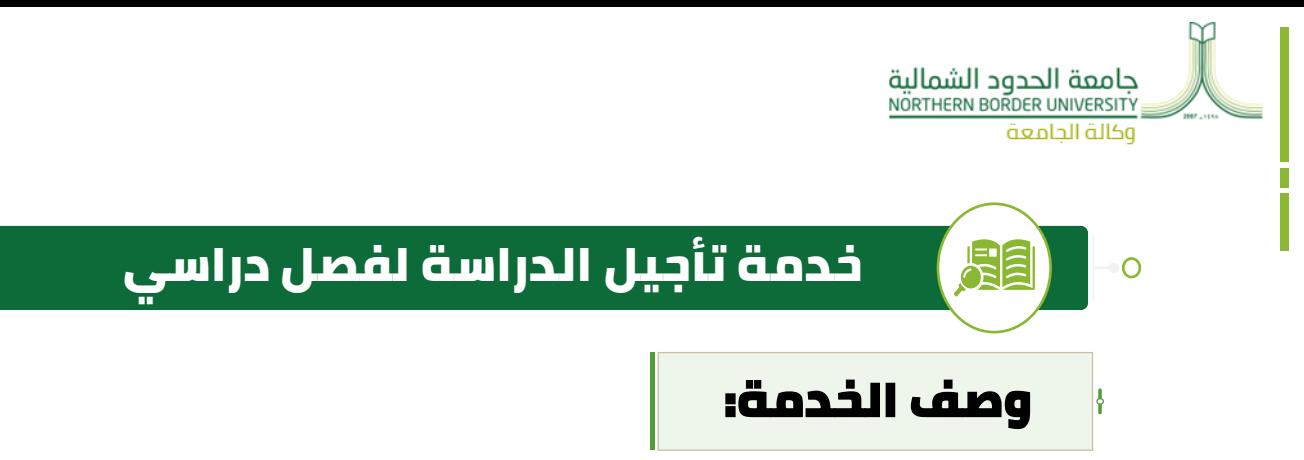

- **تتيح للطالب التقدم بطلب التأجيل عن الدراسة في الفصل الدراسي الحالي لظروف تمنع من الدراسة قبل بداية الفصل المراد تأجيله.**
- شروط التقديم على خدمة التأجيل عن دراسة الفصل الدراسي وفق الئحة الدراسة واالختبارات:

**يحق للطالب التأجيل عن دراسة فصل دراسي، على أال تتجاوز مدة التأجيل ثالثة فصول دراسية لنظام الفصلين، وخمسة فصول دراسية لنظام ثالث الفصول.**

- اآلثار المترتبة على تقديم الخدمة:
- **01 ال يتم احتساب التأجيل ضمن المدة النظامية الستكمال البرنامج الدراسي**
	- **توقف صرف المكافأة الشهرية للطالب خالل فترة التأجيل. 02**

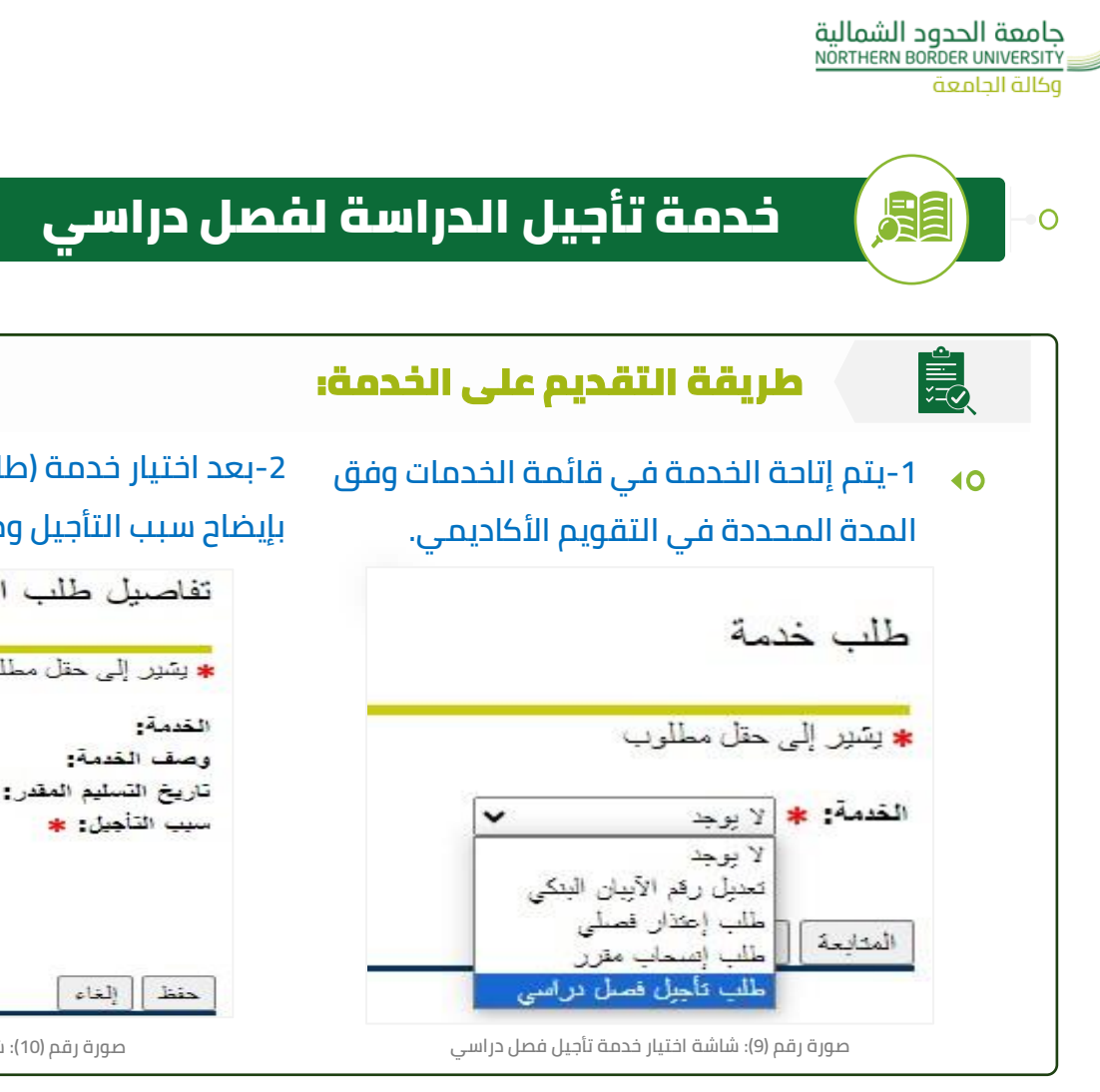

**-2بعد اختيار خدمة )طلب التأجيل عن الفصل الدراسي( يقوم الطالب بإيضاح سبب التأجيل ومن ثم الضغط على أيقونة حفظ ليتم تنفيذ الطلب.**

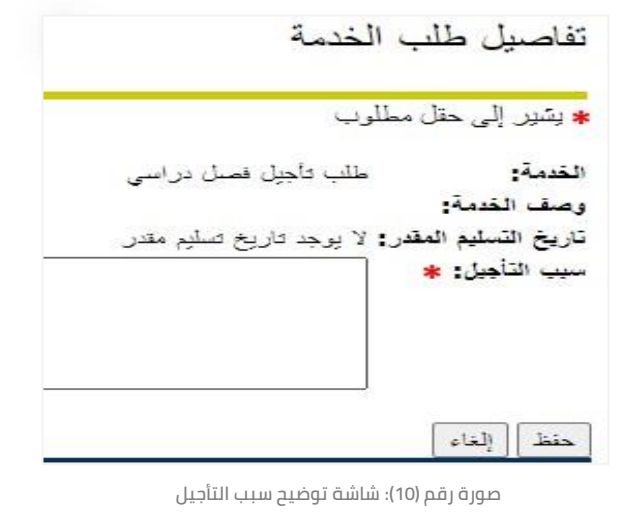

- **.1 يتم إظهار رسالة " تم تنفيذ الطلب بواسطة الطالب "**
- **.2 \*بظهور هذه الرسالة تكون الخدمة نّفذت للطالب وتنعكس على سجله األكاديمي تلقائيًا.**

 $\circ \circ \circ$ 

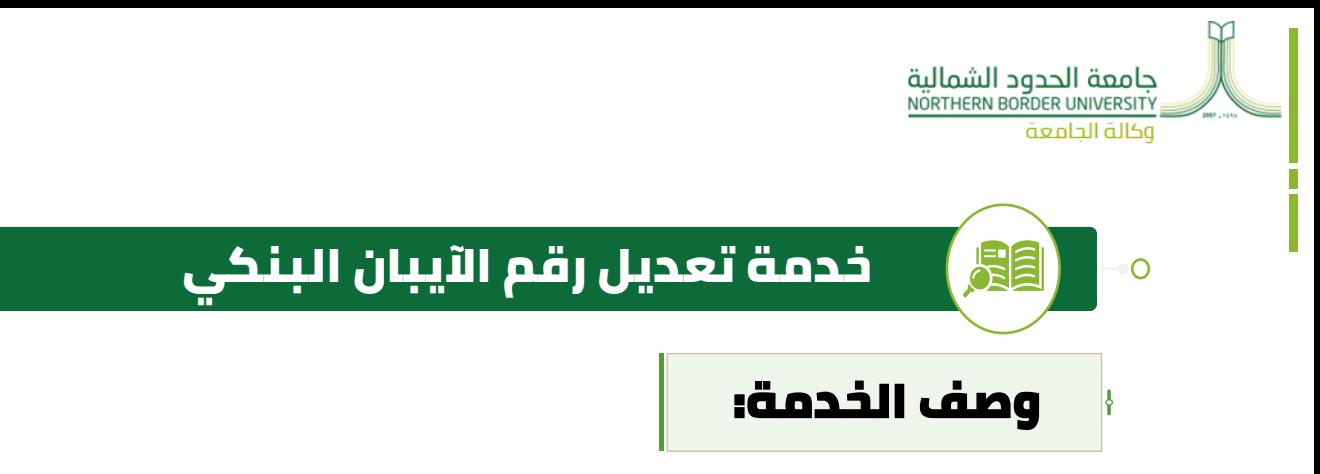

- **تمكن هذه الخدمة الطالب من إدخال رقم الحساب البنكي )اآليبان( ليتسنى**   $\triangleleft$ **للعمادة تحويل المكافآت المالية أو مكافأة التفوق إليه.** 
	- شروط التقديم على خدمة تعديل رقم الحساب البنكي)اآليبان(

**.1يجب أن يكون لدى الطالب رقم حساب بنكي فّعال خاص بحسابه في أحد البنوك السعودية.**

اآلثار المترتبة على تقديم الخدمة:

✓ **يتحمل الطالب مسؤولية صحة البيانات المدخلة والخاصة برقم الحساب البنكي. 01**

✓ **ال يتم صرف المكافأة إذا لم يتم إدخال رقم الحساب قبل موعد صرف المكافأة بوقت كا ف. 02**

#### المالحظات:

**عند تحديث رقم الحساب )اآليبان( الخاص بالمكافأة الشهرية يظهر بعد ٢٤ ساعة.**

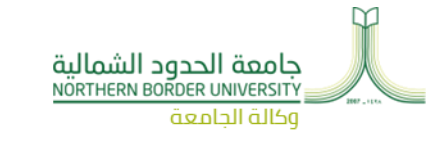

المحتويات:

틣

 $\overline{O}$ 

# خدمة تعديل رقم اآليبان البنكي

#### طريقة التقديم على الخدمة:

**-1يتم إتاحة الخدمة في قائمة الخدمات بداية كل فصل دراسي.**

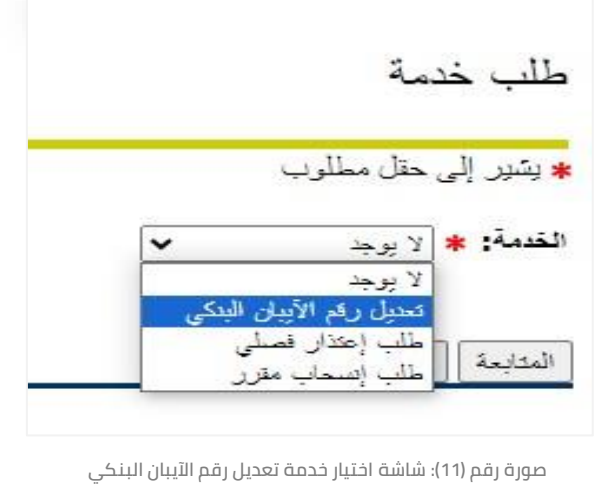

**-2بعد اختيار خدمة )تعديل رقم اآليبان البنكي( يقوم الطالب ًء .SA باختيار البنك ثم إدخال رقم الحساب المكون من 22 رقم ابتدا**

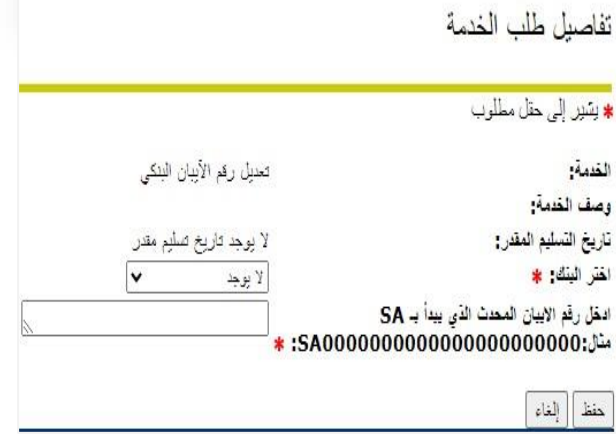

**صورة رقم )12(: شاشة تعديل رقم اآليبان البنكي**

- **.1 يقوم الطالب بالضغط على أيقونة حفظ ليتم تنفيذ الطلب.**
	- **.2 يتم إظهار رسالة " تم تنفيذ الطلب بواسطة الطالب "**
		- **.3 \*بظهور هذه الرسالة تكون الخدمة نّفذت للطالب.**

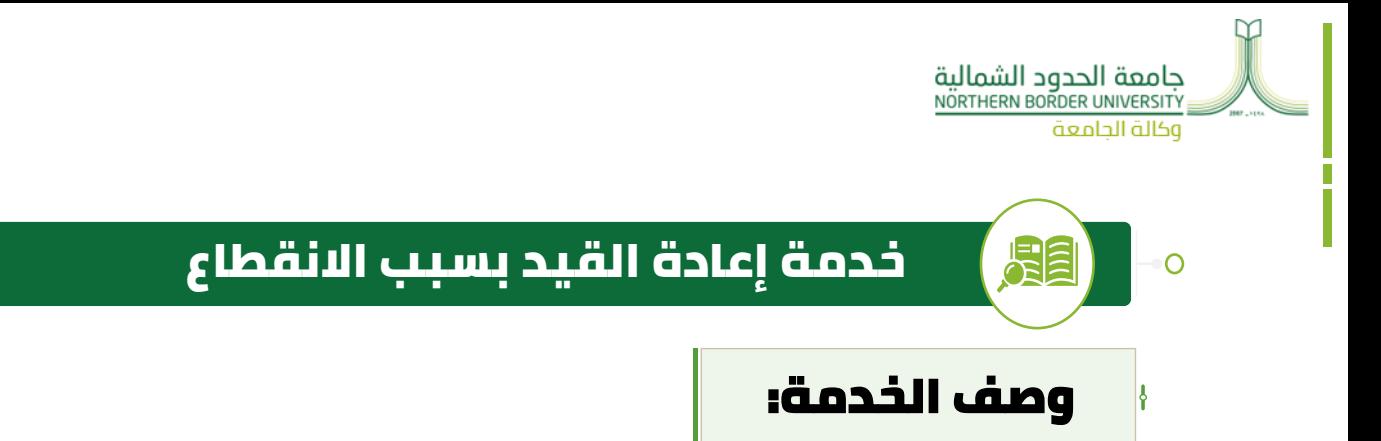

- **إذا انقطع الطالب عن الدراسة لفصل دراسي أو أكثر بشرط أال تزيد فترة انقطاعه عن سنتين فبإمكانه التقدم بطلب إعادة القيد من خالل هذه الخدمة.**
- شروط التقديم على خدمة إعادة القيد بسبب االنقطاع وفق الئحة الدراسة واالختبارات:
	- **.1 يجب أال تزيد مدة االنقطاع عن سنتين دراسيتين.**
		- **.2 يجب أال يكون الطالب مفصول اكاديميًا.**

### اآلثار المترتبة على تقديم الخدمة:

✓ **يجب على الطالب بعد إعادة قيده مراجعة مرشده األكاديمي للمساعدة في اختيار المقررات التي 01**

**يجب على الطالب تسجيلها.**

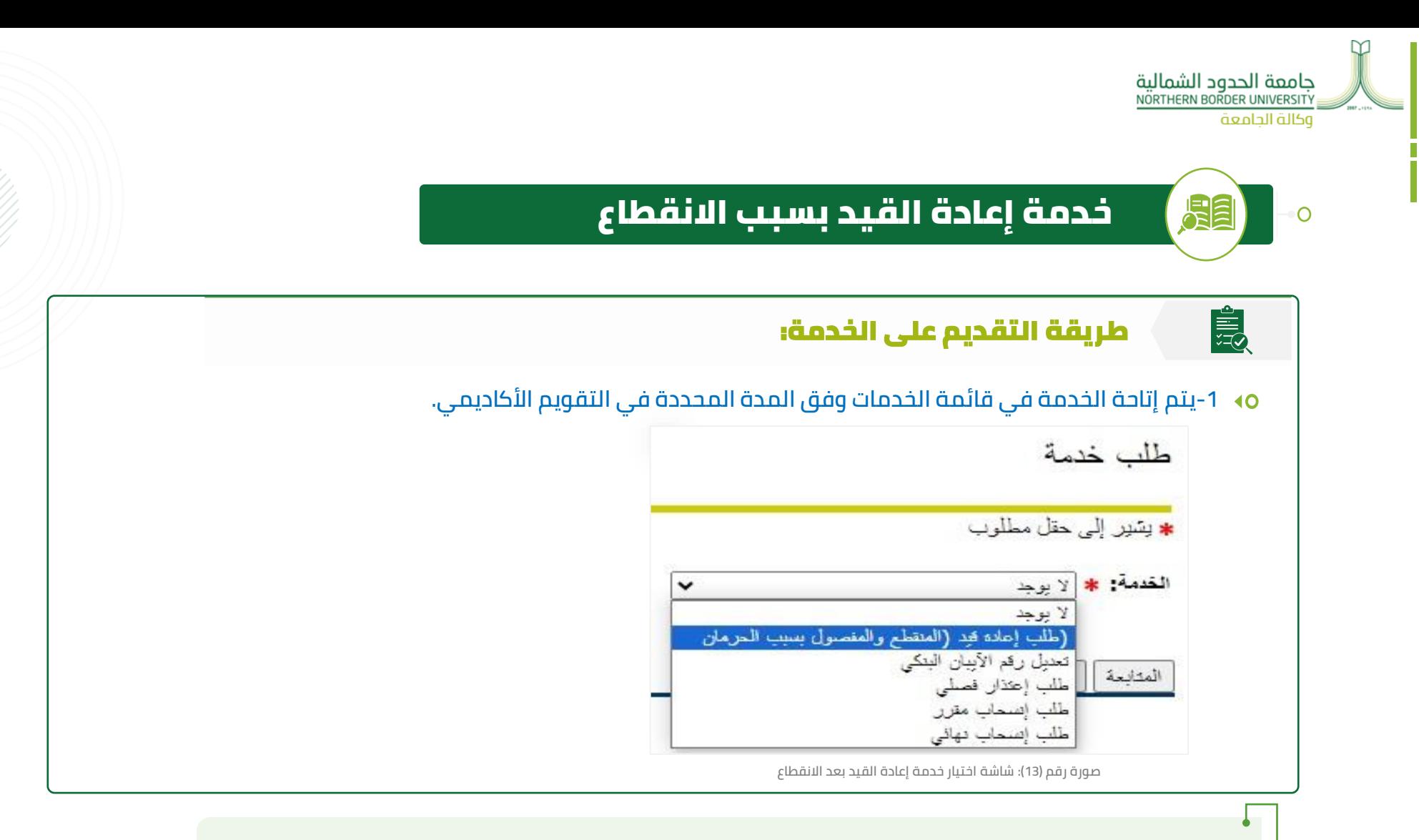

- 1. يختار الطالب خدمة (طلب إعادة القيد بسبب الانقطاع والحرمان) ثم الضغط على أيقونة <u>حفظ</u> ليتم تنفيذ الطلب.
	- **.2 يتم إظهار رسالة " تم تنفيذ الطلب بواسطة الطالب "**
	- **.3 \*بظهور هذه الرسالة تكون الخدمة نّفذت للطالب ويجب على الطالب تسجيل مقررات دراسية.**

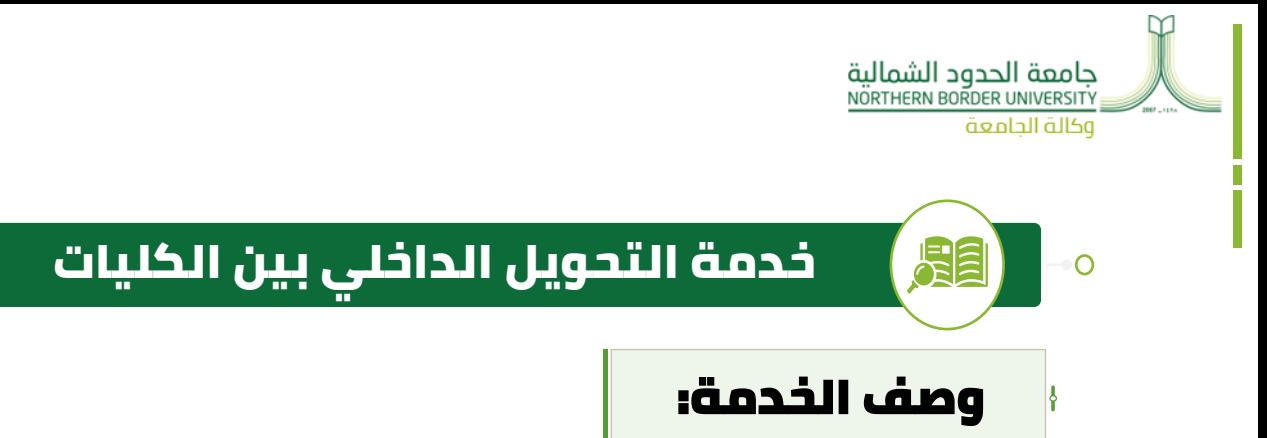

- **تتيح للطالب التقدم بطلب التحويل من الكلية التي يدرس بها الطالب الى كلية**   $\triangleleft$ **أخرى.**
- شروط التقديم على خدمة التحويل الداخلي بين الكليات وفق الئحة الدراسة واالختبارات:
	- **01 ال يقبل التحويل من كلية إلى كلية أخرى داخل الجامعة إال وفق التقويم األكاديمي للخدمة.**
	- $-$  (02) **أن يكون الطالب أمضى فص ًال دراسيًا على األقل في الكلية التي يرغب التحويل منها.** 
		- $=$   $(03)$ **أال يقل معدل الطالب التراكمي عند التحويل عن )2 من 5(.**
	- **04 يسمح للطالب بالتحويل بين كليات الجامعة مرة واحدة فقط طيلة مدة الدراسة الجامعية.**

**05 ال يقبل التحويل من الكليات غير الصحية إلى الكليات الصحية.**

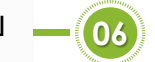

**06 ال يقبل التحويل إلى الكليات التطبيقية.**

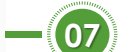

**أال يكون الطالب منقطع دراسيًا او مؤجل أو معتذر.**

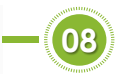

**يتم تحويل الطالب وفق الشروط الخاصة التي تضعها الكليات، و بناء على المقاعد الشاغرة.** 

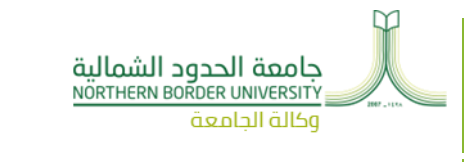

المحتويات:

Ō

# خدمة التحويل الداخلي بين الكليات

#### اآلثار المترتبة على تقديم الخدمة:

✓ **تقدم الطالب على الخدمة االلكترونية، ال يعني الموافقة على تحويله، ويتم المفاضلة وإعالن**

**النتائج عن طريق عمادة القبول والتسجيل.**

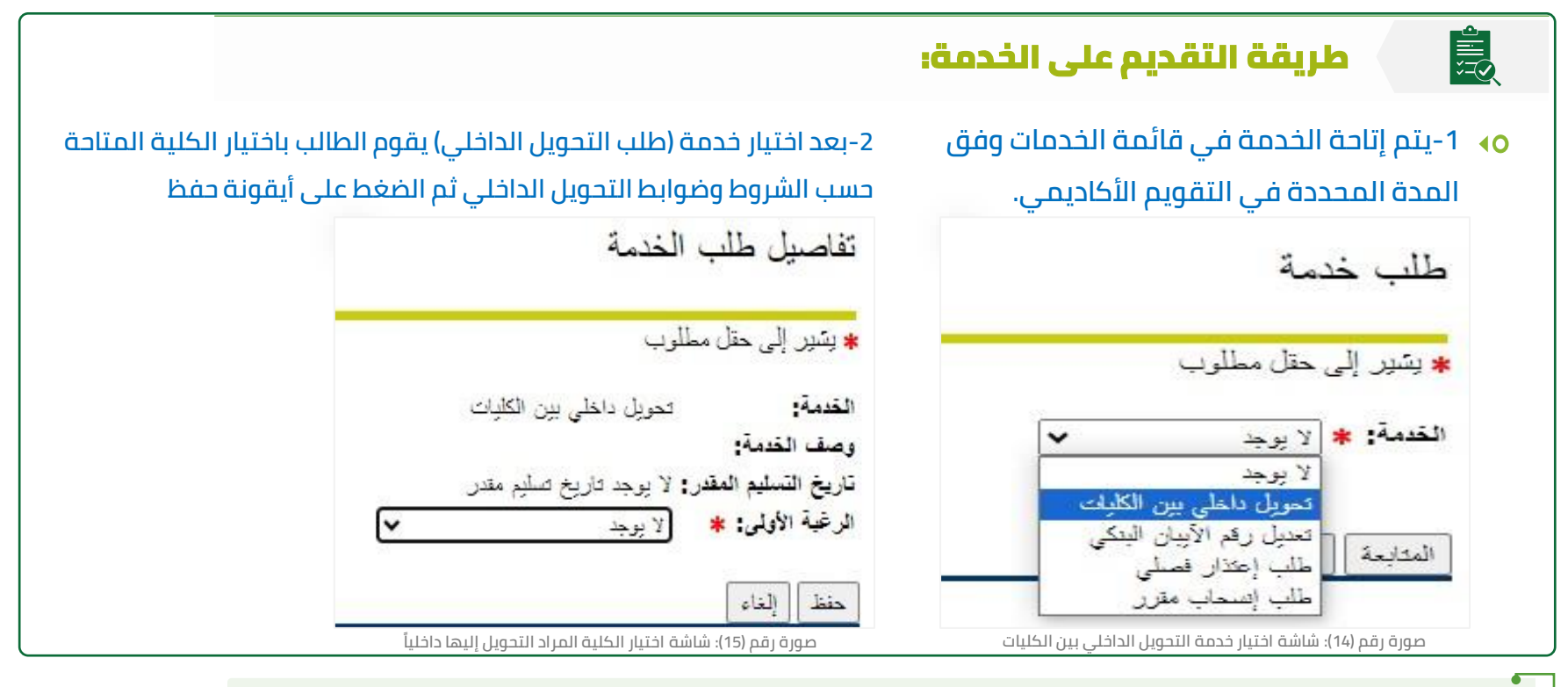

1- تقوم عمادة القبول والتسجيل بإتمام عملية التحويل وذلك حسب شروط الكليات والشواغر لكل كلية وإعلان نتائج المفاضلة.

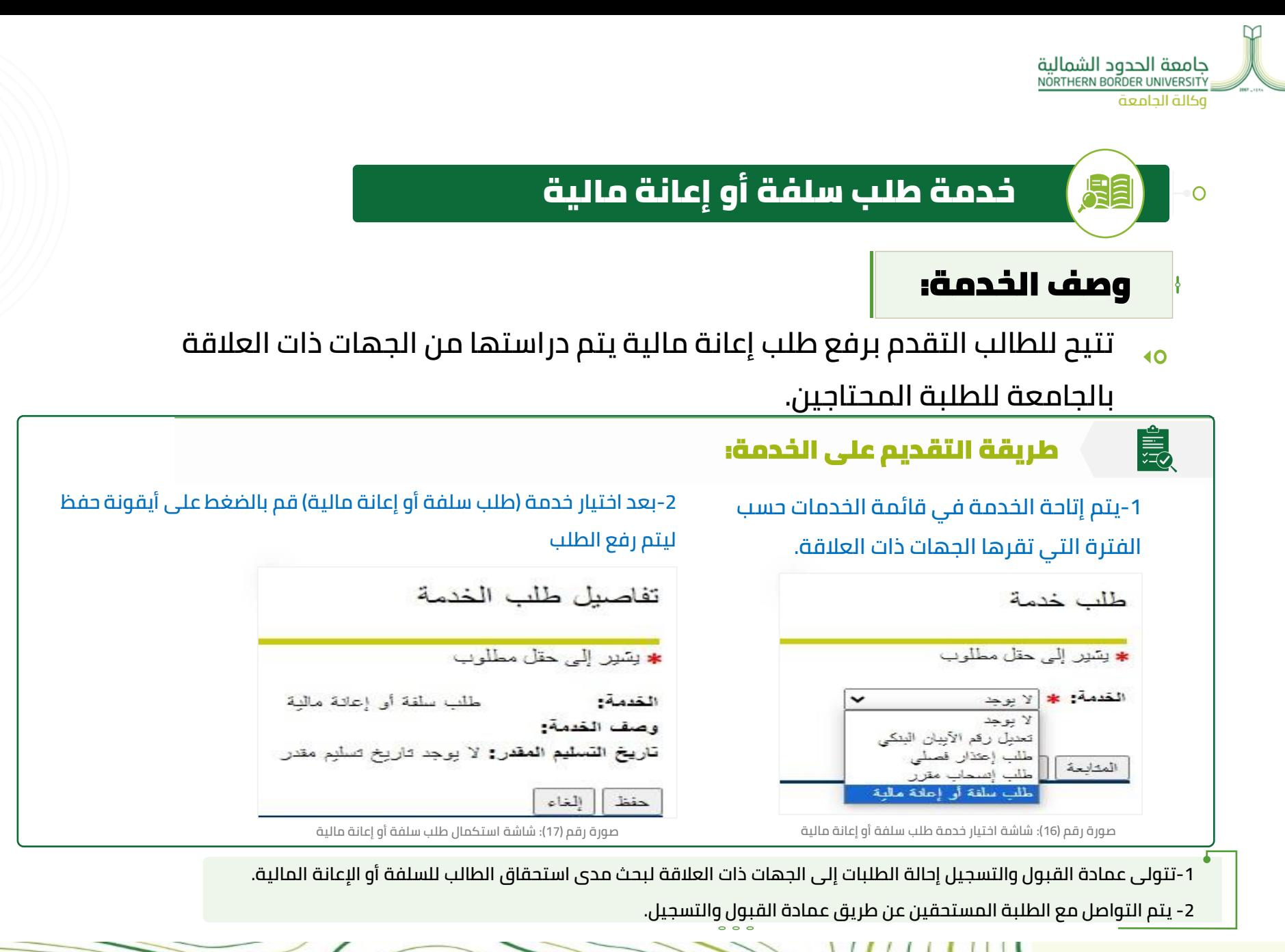

الـدليل الإرشادي للخدمات الأكاديمية اإللكتــــــرونـية عـــلى نـظـــام البــانر

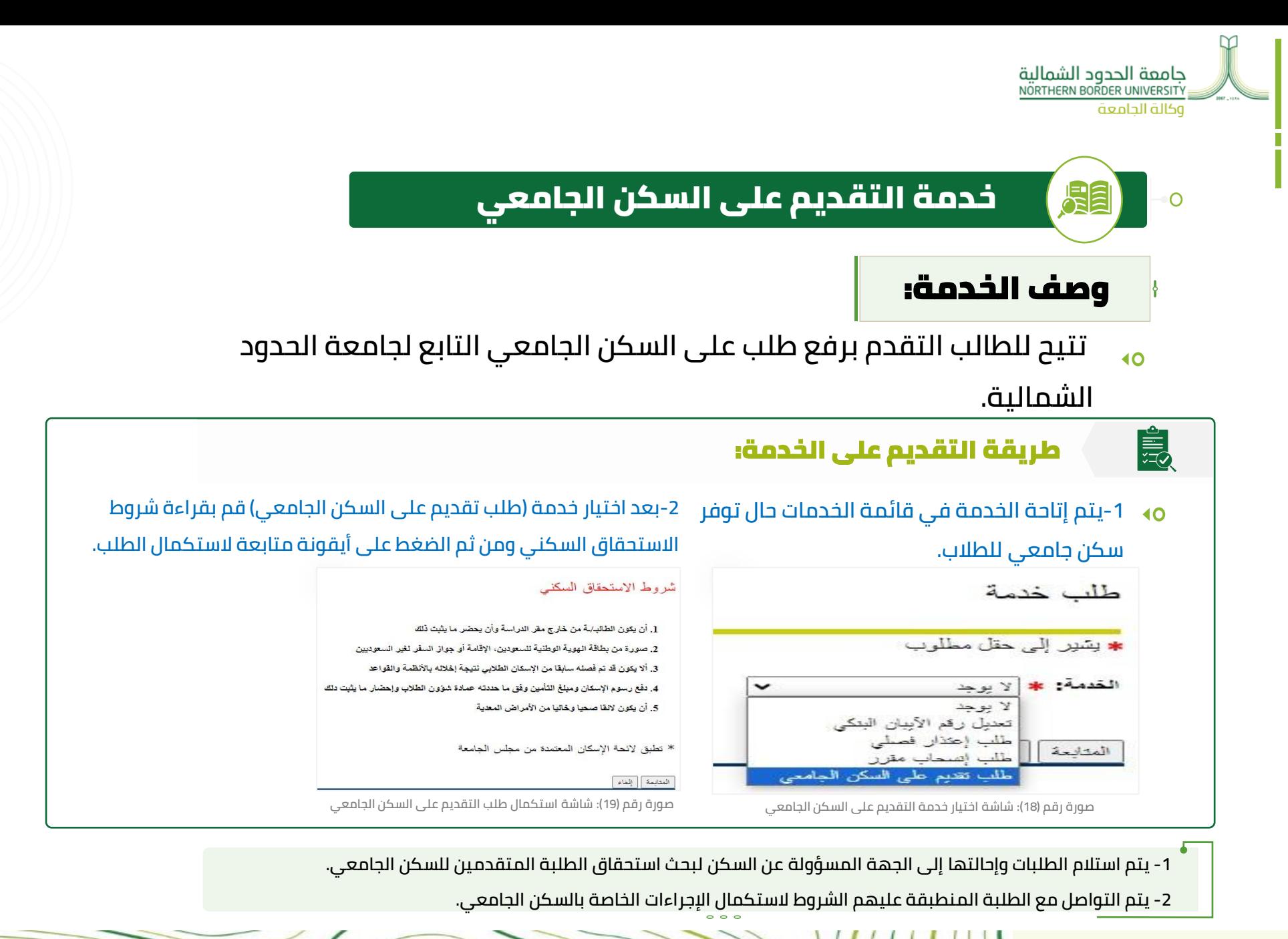

الـدليل الإرشادي للخدمات الأكاديمية اإللكتــــــرونـية عـــلى نـظـــام البــانر

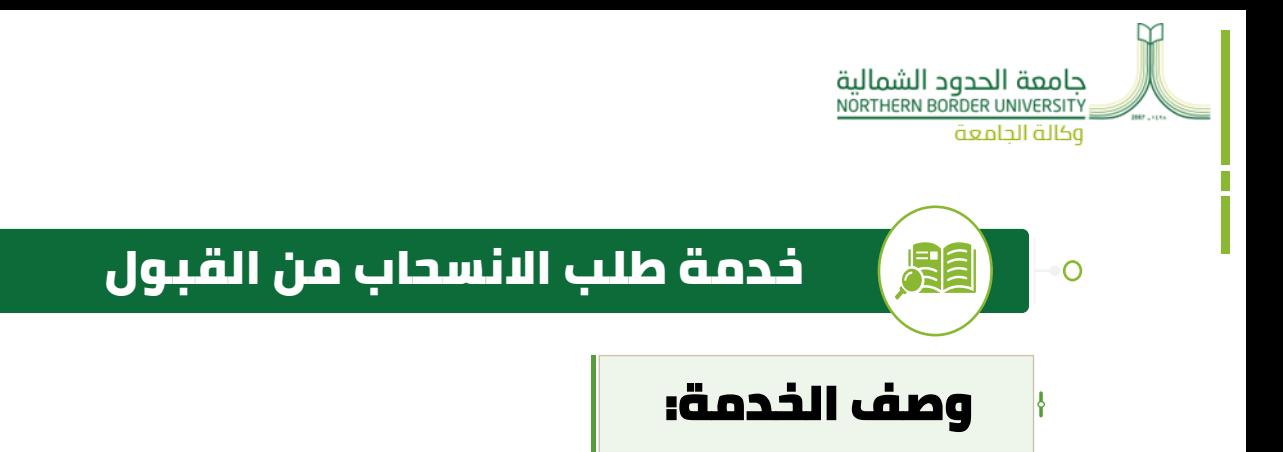

**تتيح للطالب التقدم بطلب االنسحاب من القبول أثناء مرحلة القبول الجامعي وقبل اصدار الرقم الجامعي.**

#### طريقة التقدم على خدمة طلب االنسحاب من القبول

**يمكن للطالب الحاصل على قبول بجامعة الحدود الشمالية وليس لديه رغبة في إكمال إجراءات القبول التقدم بطلب انسحاب من القبول بإحدى الطرق التالية**:

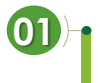

**رفع طلب عن طريق بوابة الدعم الفني.**

**02 رفع طلب عن طريق صفحة الخدمات الذاتية بعد إصدار رقم جامعي وقبل تسجيل جدول دراسي للطالب.**

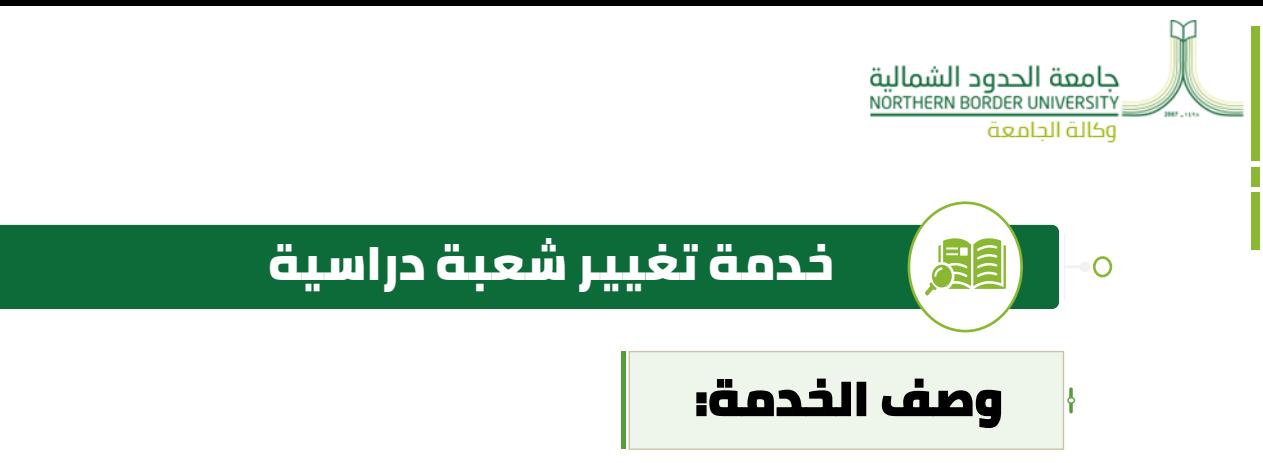

**تتيح للطالب التقدم بطلب تغيير شعبة دراسية لمقرر تم تسجيله في الفصل الدراسي.**

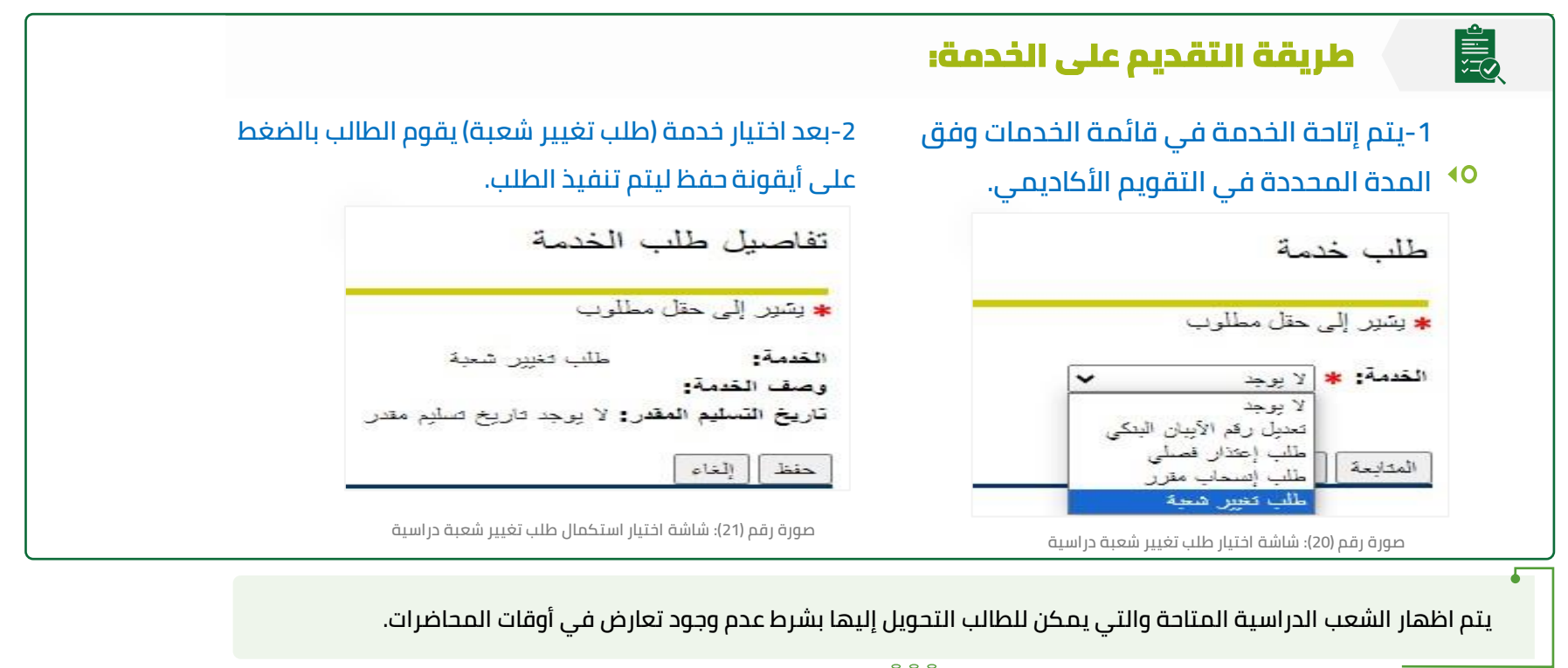

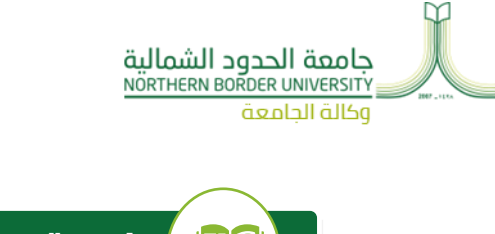

 $\overline{O}$ 

#### خدمة االنسحاب من الجامعة )إخالء طرف طالب مقيد(

## وصف الخدمة:

**تتيح للطالب التقدم بطلب اخالء طرف مرورًا بكلية الطالب، ثم عمادة شؤون الطالب، ثم**  $\overline{40}$ **عمادة المكتبات واخيرًا عمادة القبول والتسجيل واغالق السجل األكاديمي للطالب.** 

#### طريقة التقديم على الخدمة:

**01 .1يتقدم الطالب إلى الكلية بنموذج إخالء الطرف )نموذج ورقي(.** 

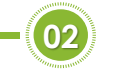

**02 .2حضور الطالب شخصيًا لعمادة القبول والتسجيل الستالم النموذج رسميًا، أو توكيل من ينوب عنه بوكالة رسمية.**

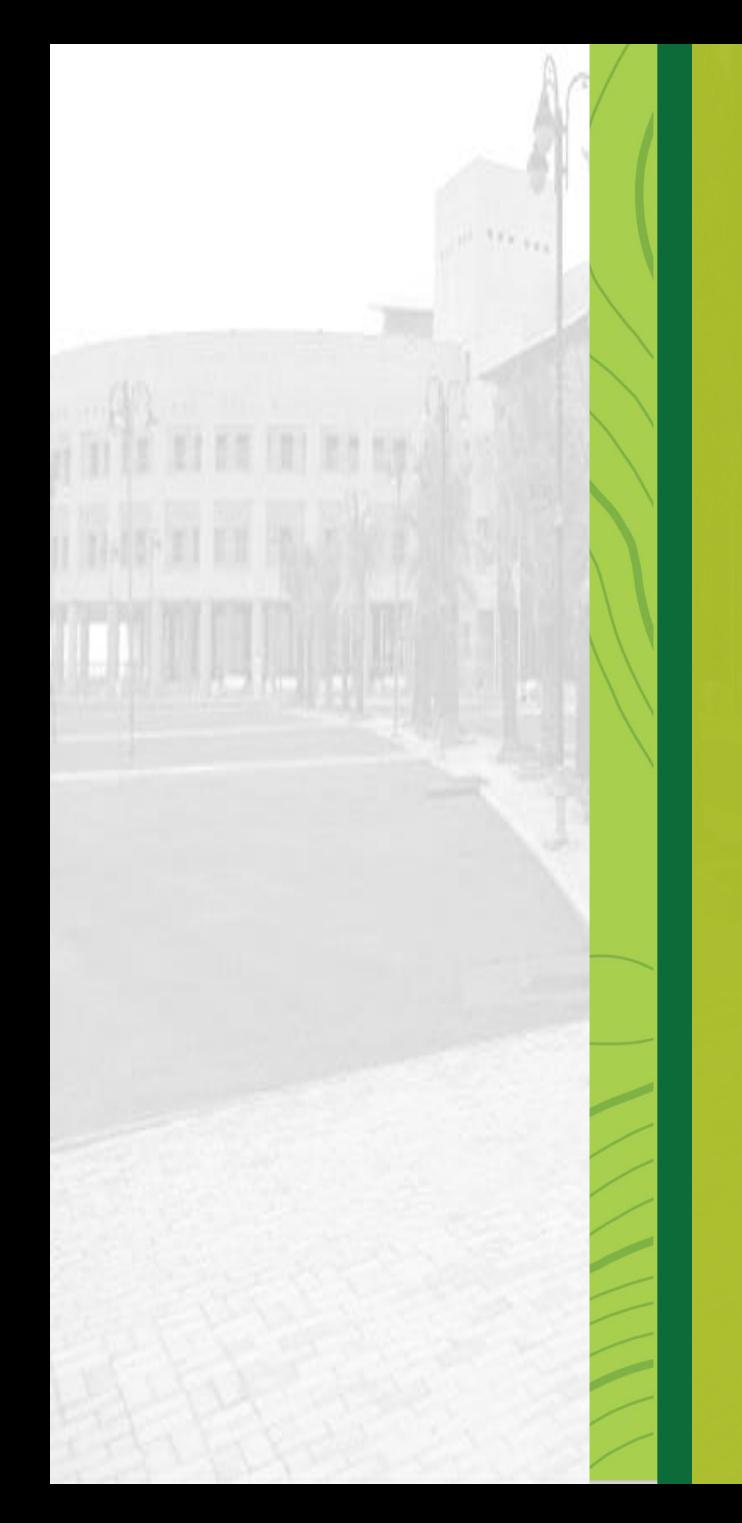

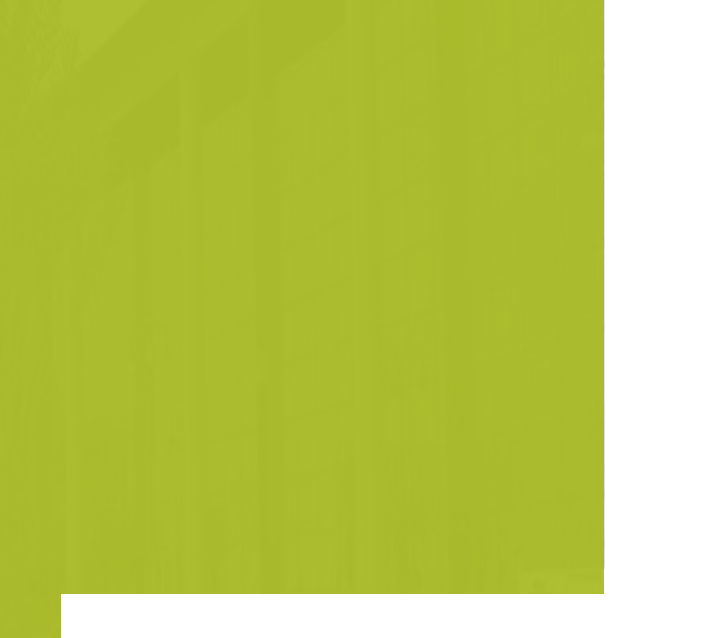

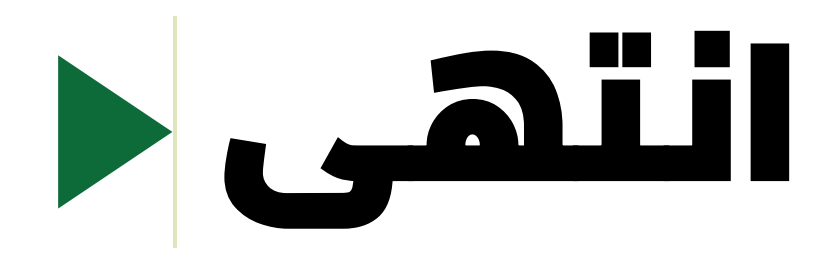

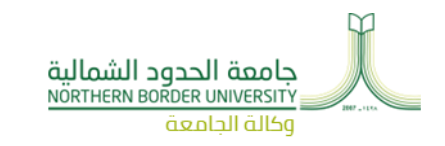